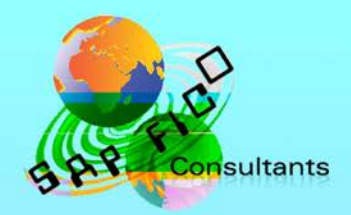

# **SAP Bank** configuration in **Simple Finance**

## **Product of** www.sapficoconsultant.com

© 2016 sapficoconsultant.com. All rights reserved. No part of this material should be reproduced or transmitted in any form, or by any means, electronic or mechanical including photocopying, recording or by any information storage retrieval system without permission in writing from [www.sapficoconsultant.com](http://www.sapficoconsultant.com/)

"SAP" is a trademark of SAP AG, Neurottstrasse 16, 69190 Walldorf, Germany. SAP AG is not the publisher of this material and is not responsible for it under any aspect.

#### **Warning and Disclaimer**

While every precaution has been taken in the preparation of this material, [www.sapficoconsultant.com](http://www.sapficoconsultant.com/) assumes no responsibility for errors or omissions. Neither is any liability assumed for damages resulting from the use of the information or instructions contained herein. It is further stated that the publisher is not responsible for any damage or loss to your data or your equipment that results directly or indirectly from your use of this product. results directed the this

### TABLE OF CONTENTS

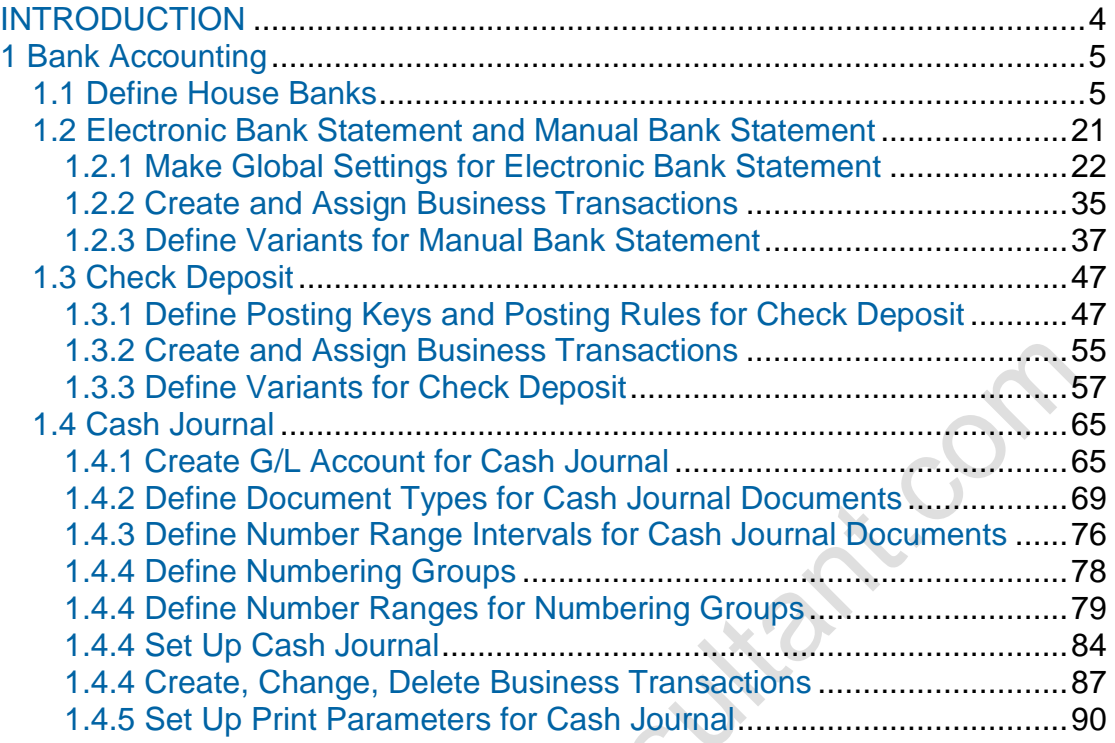

### **INTRODUCTION**

Bank Accounting is used to handle accounting transactions that a business processes with their bank. Thus it enables business to process automatic outgoing and incoming payments from these banks. It enables to generate different payment medium outputs to be provided to bank in the form of checks or country specific electronic payment media files. It enables the business to do automatic bank reconciliation. For all this to be possible, the bank needs to be defined as a House Bank in the SAP system.

We will configure a house bank for our company code 6600 (Universal Ltd.). We will also cover the configuration of Manual/Electronic bank statement, Check deposit and Cash journal.

In Simple Finance (S/4 HANA) the bank account number for House bank can no longer be maintained directly in SAP but has to be maintained in no longer be maintained directly in SAP but has to be maintained in Netweaver business client.

### **1 Bank Accounting**

### **1.1 Define House Banks**

This Customizing activity has been replaced by transaction code **FI12\_HBANK**.

You can also access this transaction code in the SAP menu under

SAP Menu  $\rightarrow$  Accounting  $\rightarrow$  Financial Accounting  $\rightarrow$  Banks  $\rightarrow$  Master Data→House Banks → FI12\_HBANK - Create / Change

Each house bank of a company code is represented by a bank ID in the SAP system. The House bank is used for automatic payment program, check deposit, bank reconciliation. Thus you will only need to create a house bank for a bank account if you want to use the aforesaid functionality.

Let us configure a house bank.

Enter Company code 6600

**WAN** 52

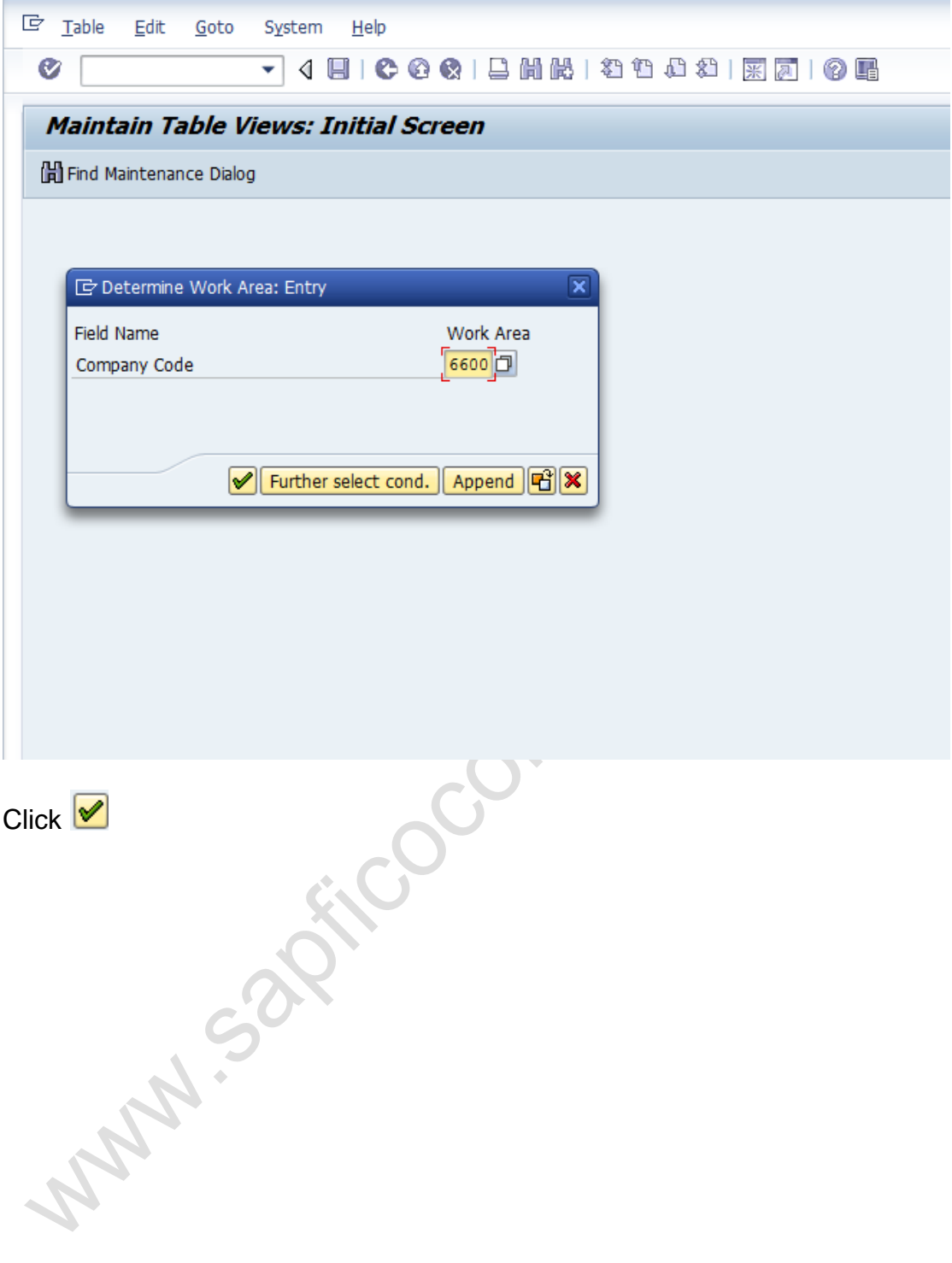

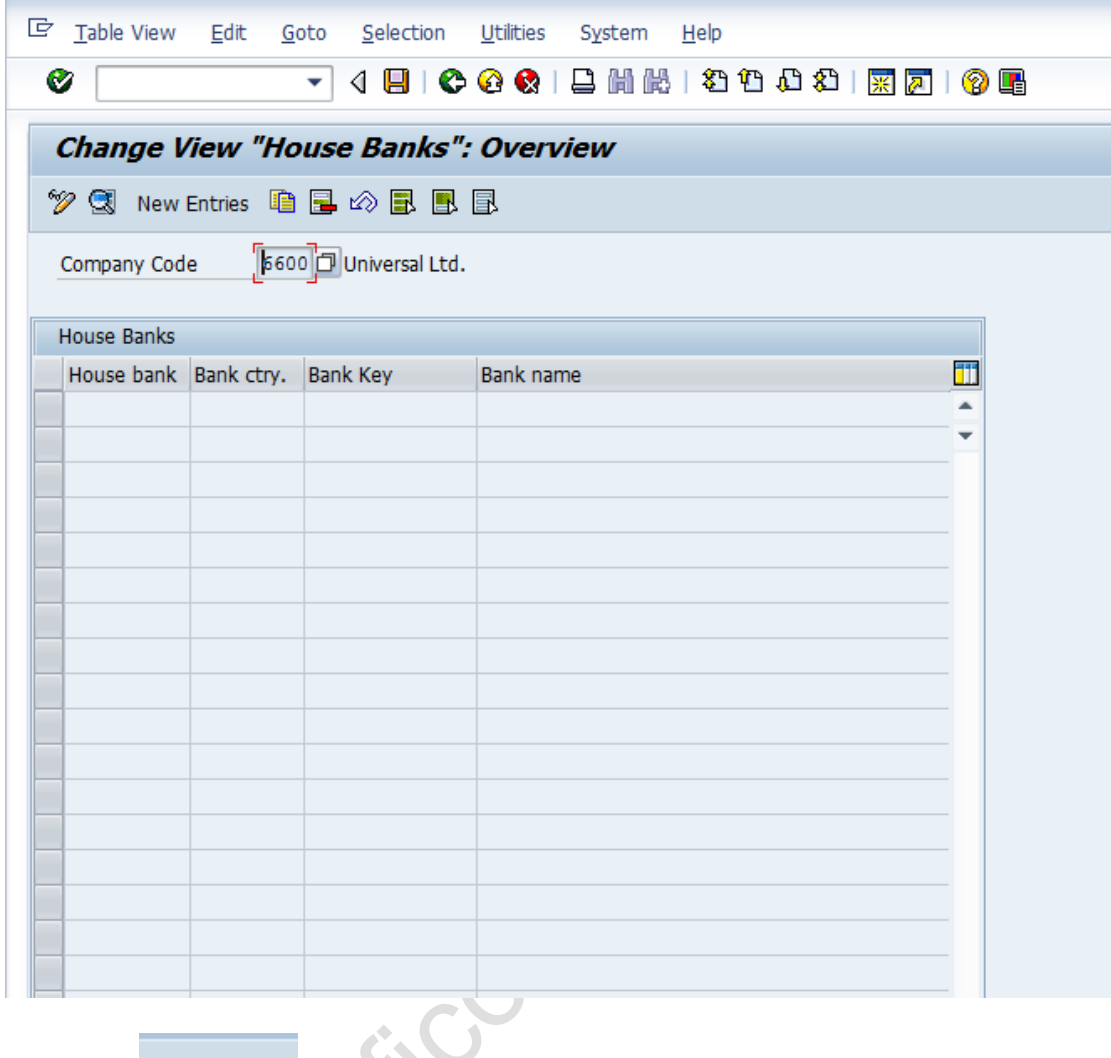

**Click on** 

**New Entries** 

**Update the following fields:-**

**House bank**: This is the code for house bank. Give an alpha numeric key. Numeric is also possible.

**Bank key**: Bank key can be the routing number (9 digits center number on check) or in some countries it can be the swift code as well.

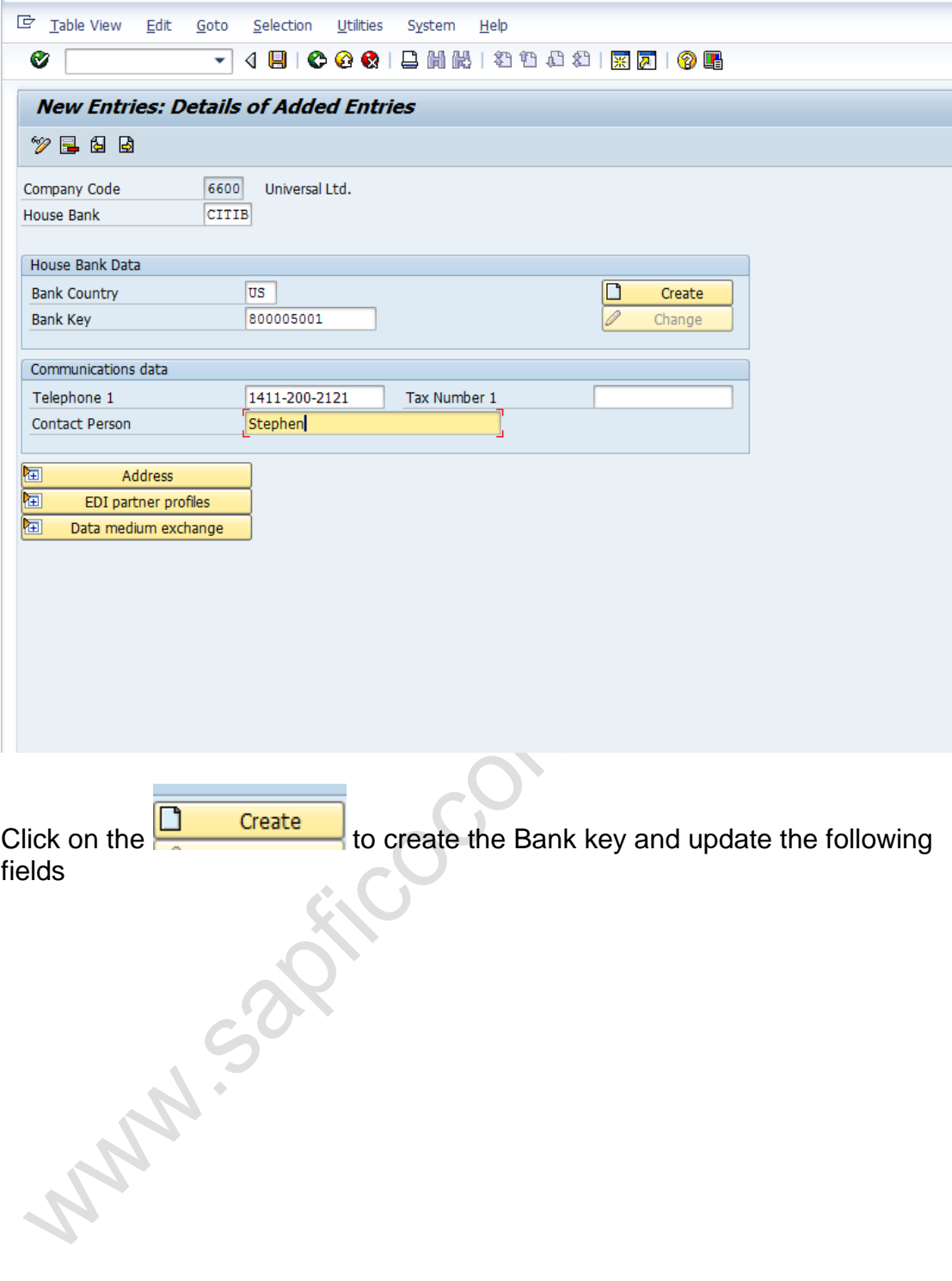

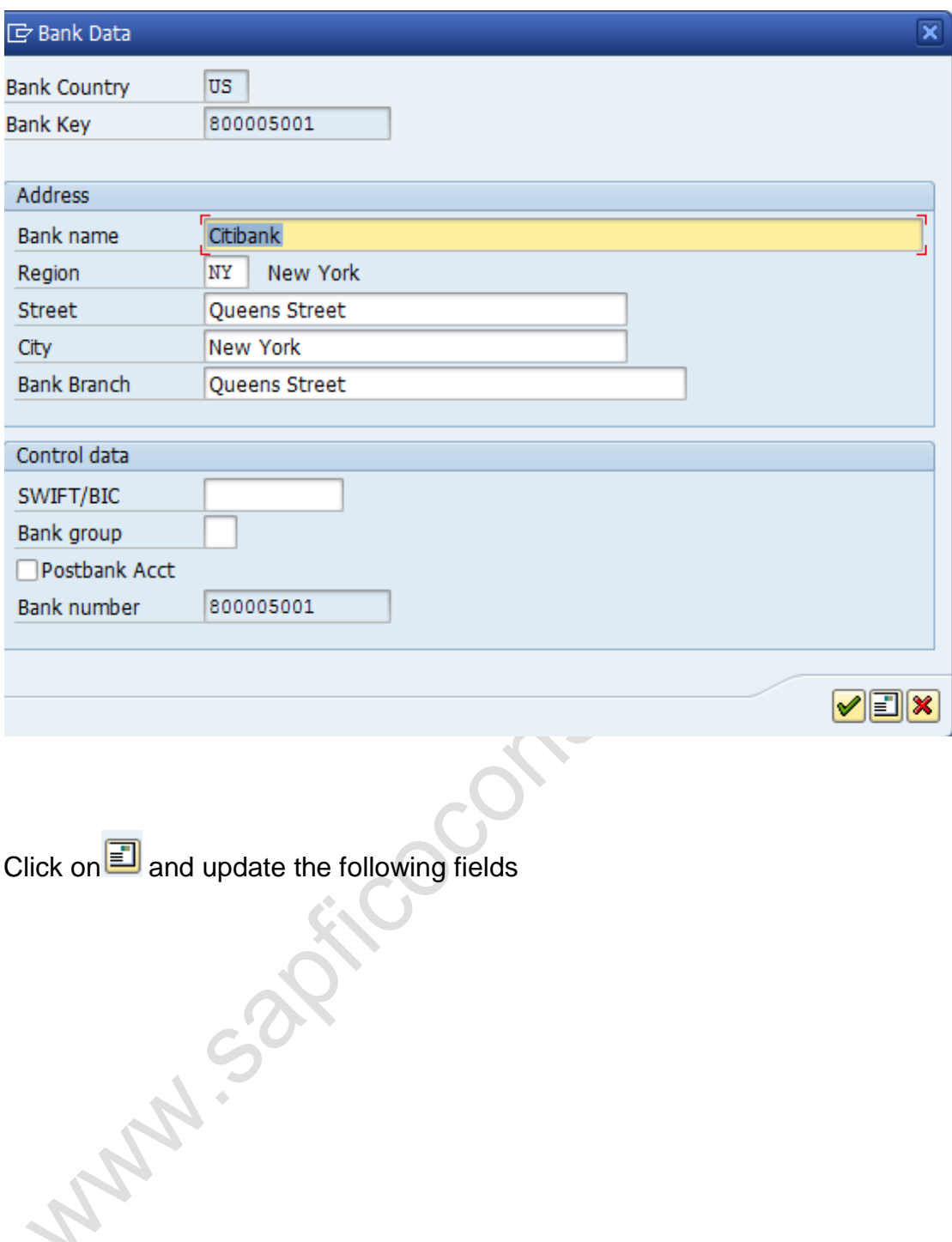

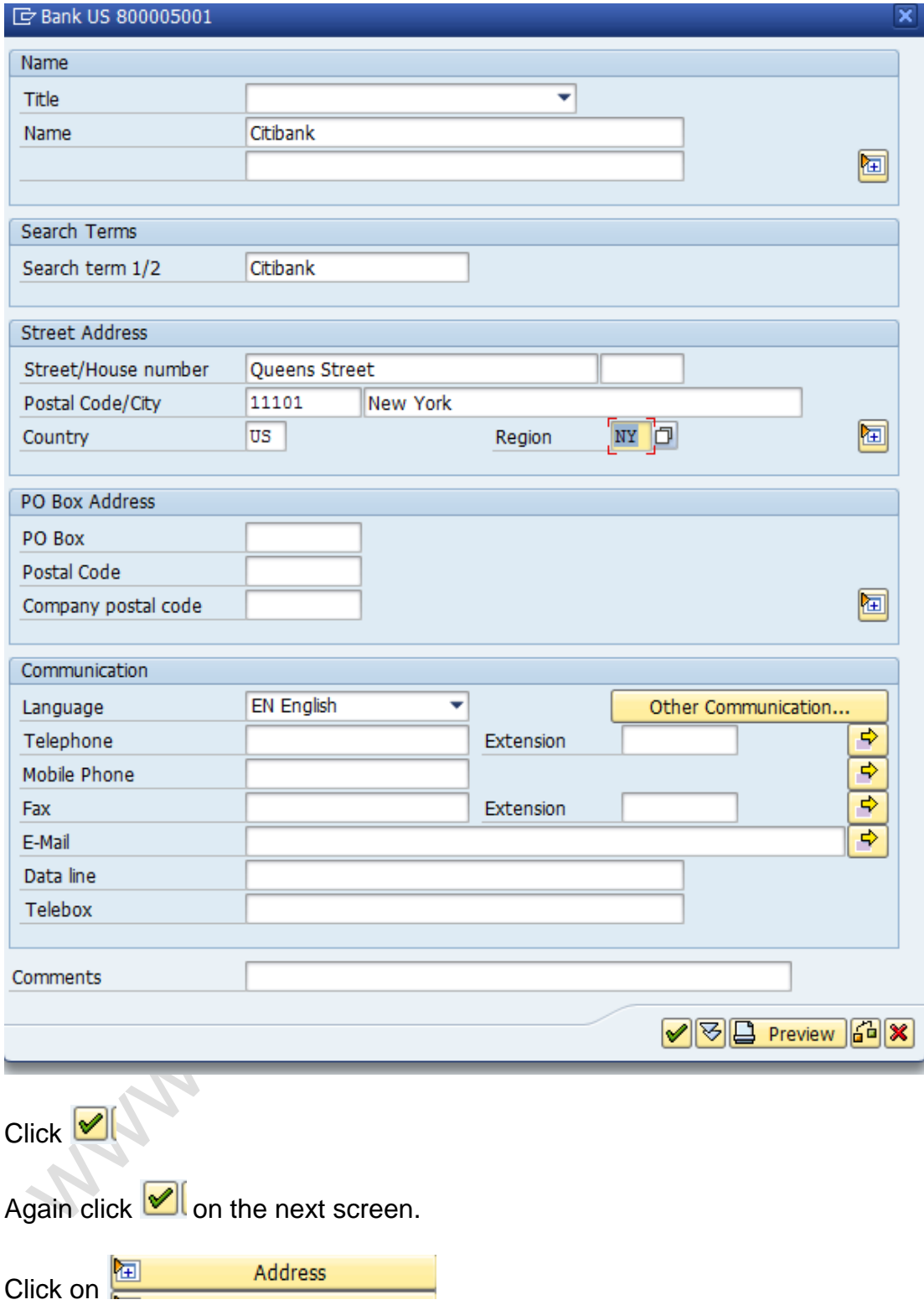

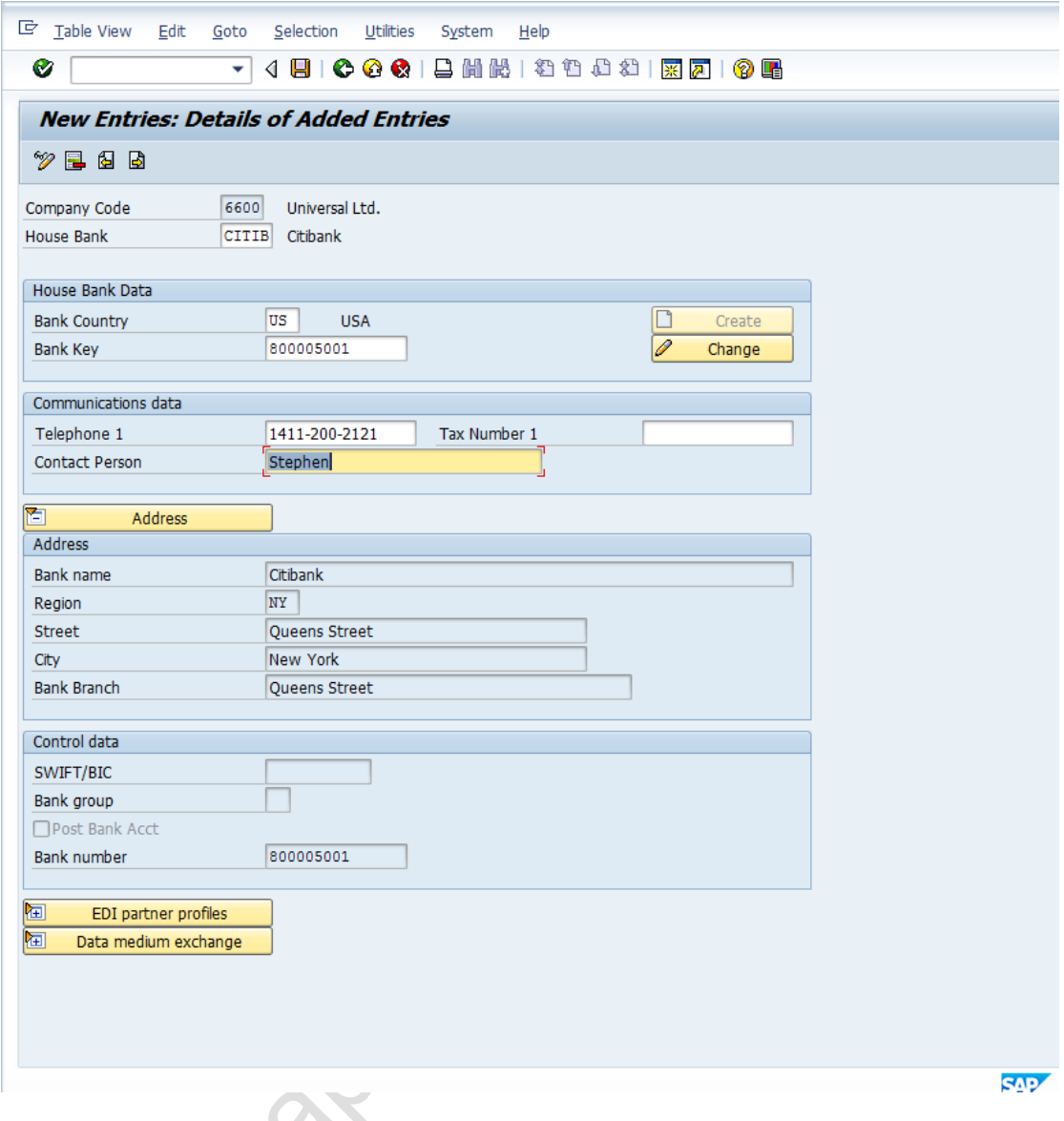

The address was already updated in the earlier step.

 $\mathcal{A}$ 

 $\sim$ 

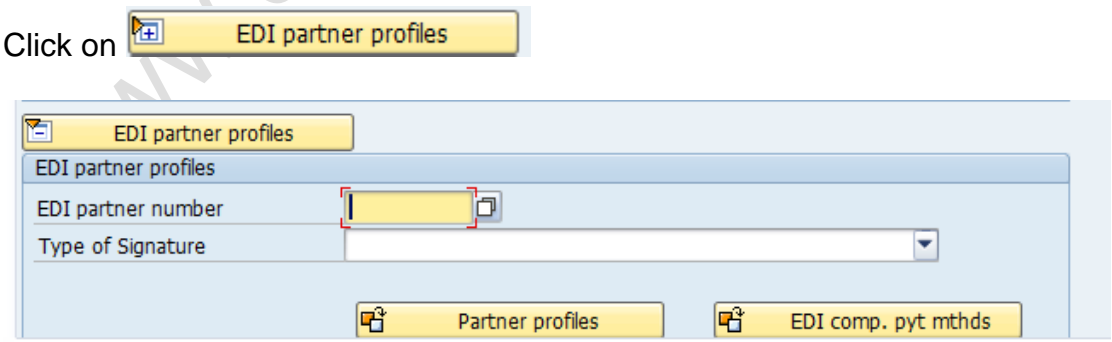

Here you need to attach the EDI partner after you create EDI partner. This field is used in case you want to enable E-banking.

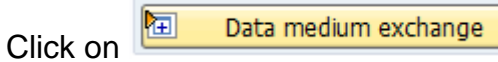

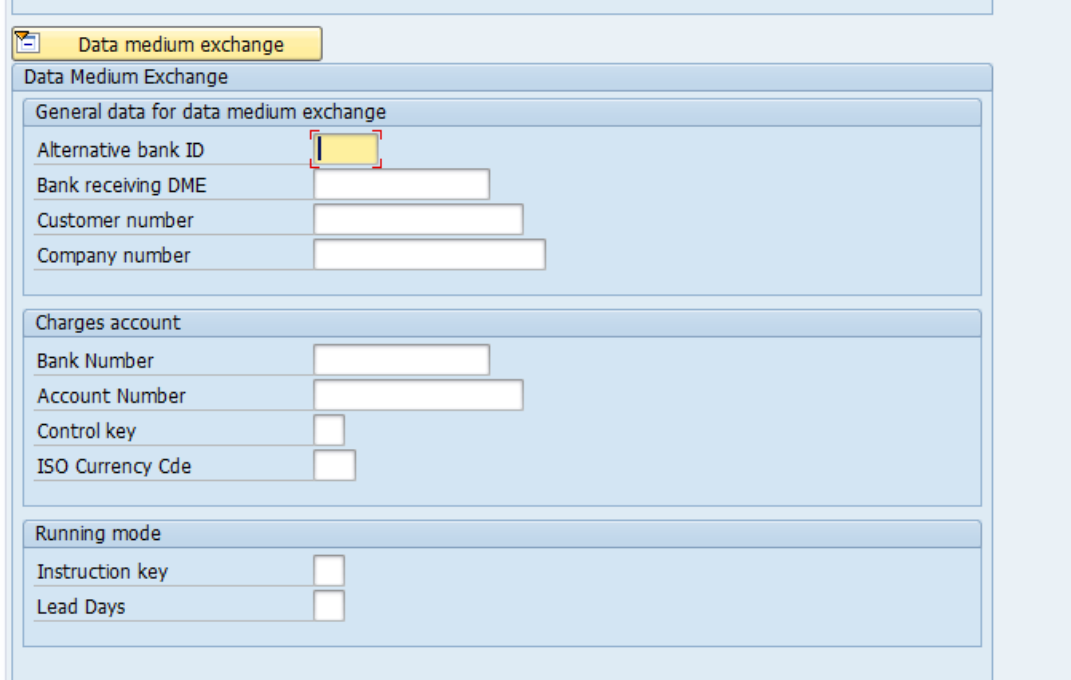

Update the company number (in case of US) for ACH payment set up

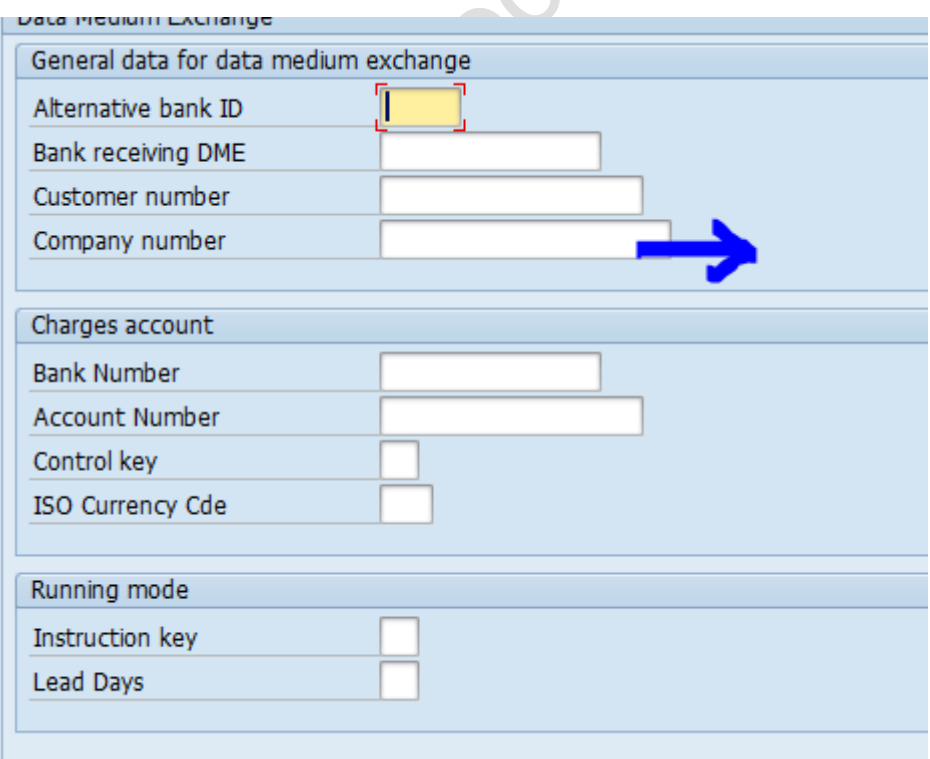

Click on  $\blacksquare$  to save your entry.

The Bank Account number can no longer be directly maintained in SAP.

It has to be maintained in SAP Netweaver Business Client

You need to login to the SAP Netweaver business client using an internet browser such as internet explorer or the google chrome browser and then sign in with your sap user id and password.

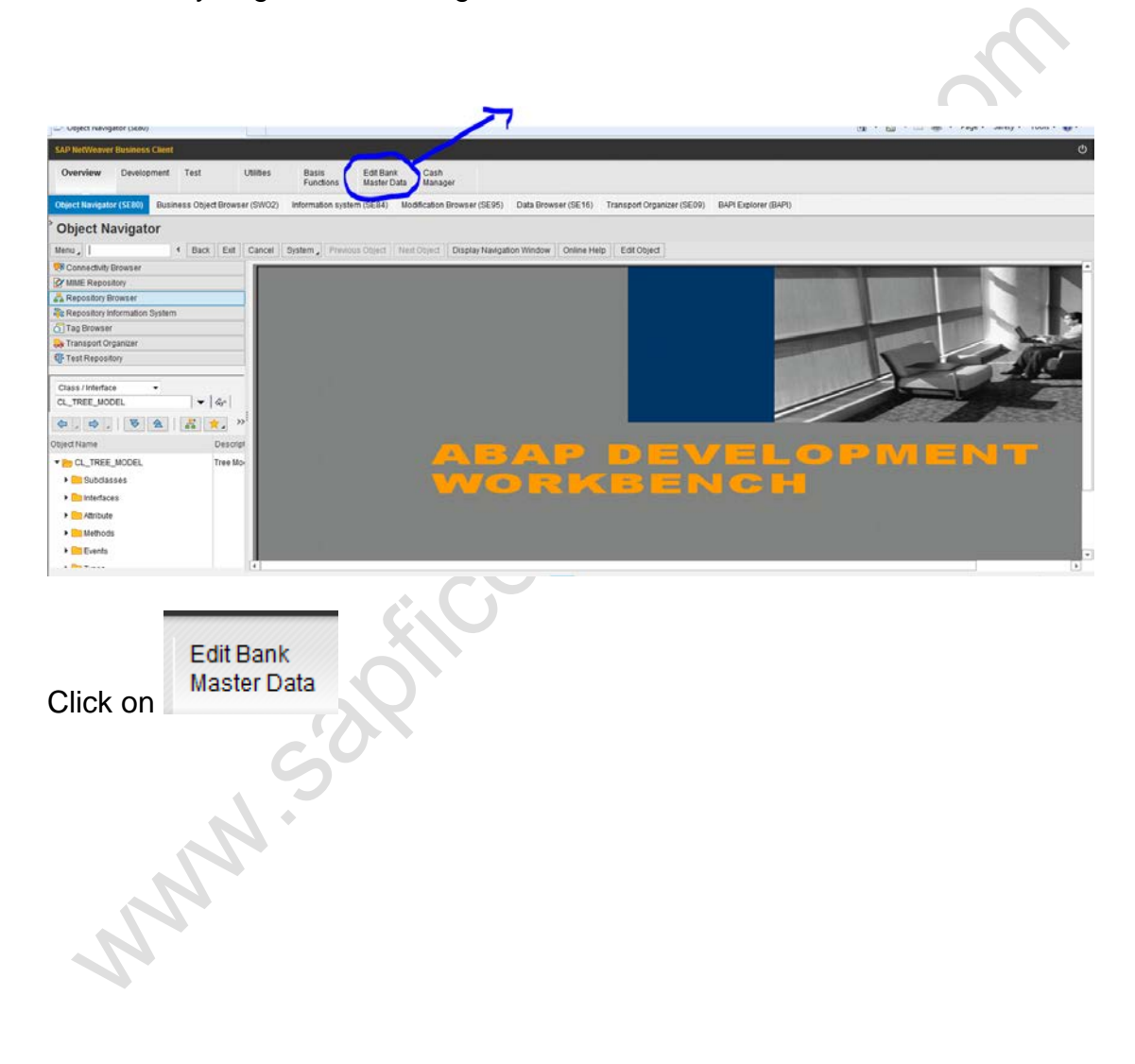

Thereafter you get the following screen

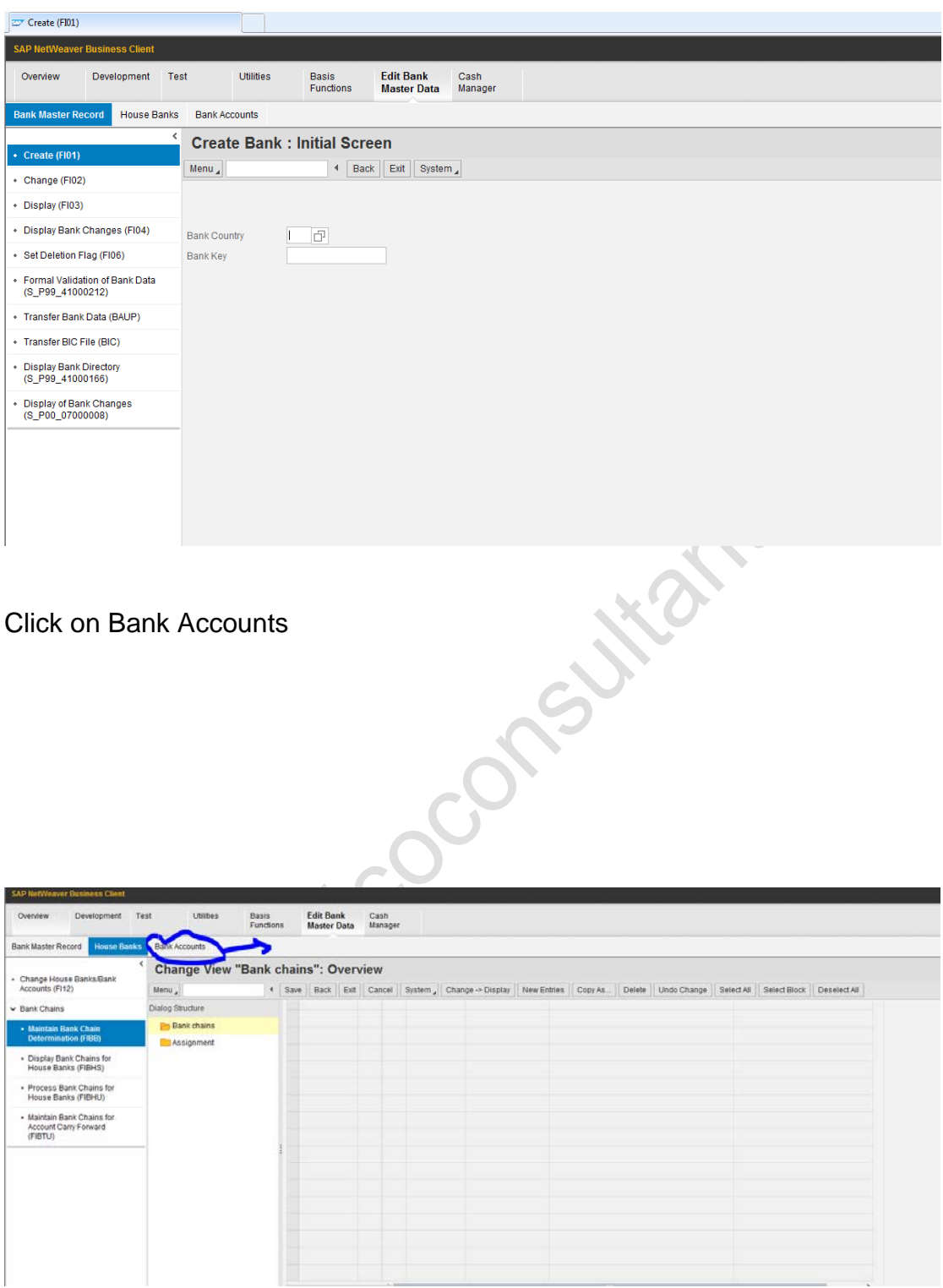